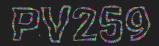

## Generative Design Programming

## Week 8 Image Processing

MUNIMegi Kejstová & Marko ŘeháčekFImakej@mail.muni.cz, rehacek@mail.muni.cz

**GENERATIVE DESIGN PROGRAMMING** 

#### **HW presentations**

#### **Dead presidents** Mike Bronobjerg

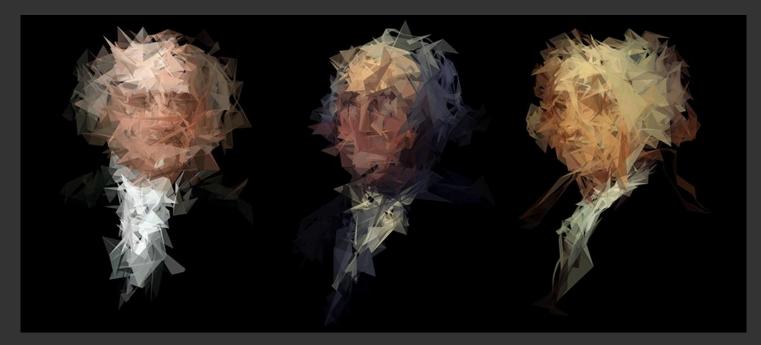

 $\rightarrow$ 

#### **Processing portraits** Unknown

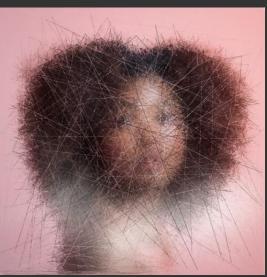

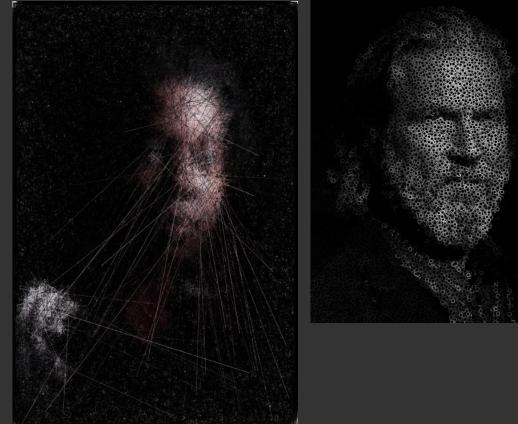

https://gelements.net/category/gen<u>erative-art</u>

Image processing

 $\rightarrow$ 

Bauhaus 101 Tim Roderbröker

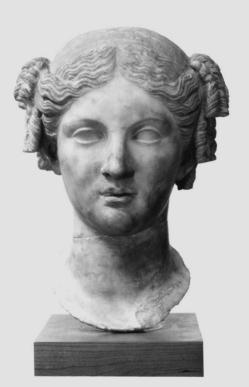

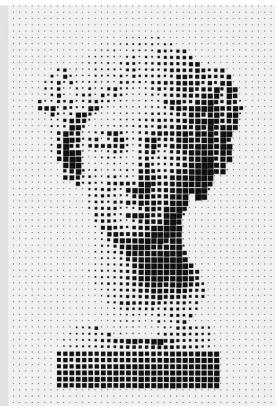

**No name** Ra'afat

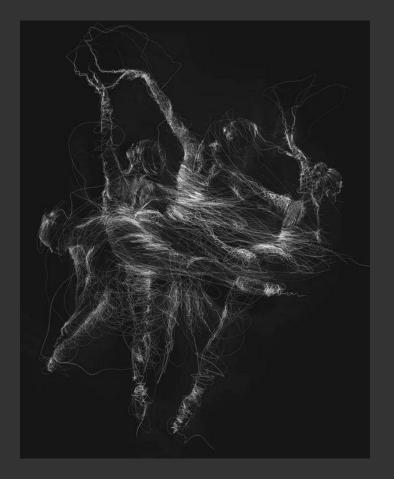

 $\rightarrow$ 

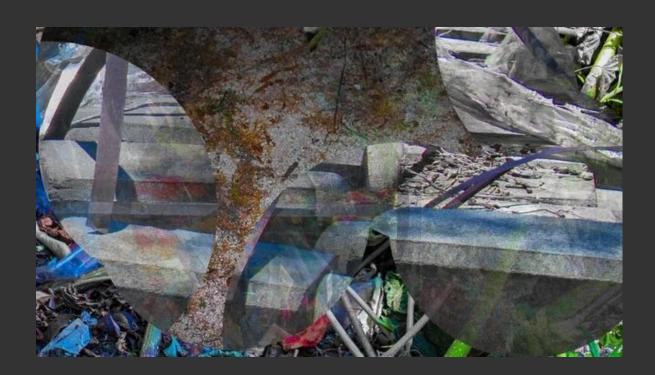

**GENERATIVE DESIGN PROGRAMMING** 

# **Basics of image processing**

#### **Pixel array**

List containing all the pixels displayed on the screen

- RGBA (red, blue, green, alpha) for each pixel
  - each pixel described with 4 values in the array
  - range from 0 to 255

```
pixels = [p1_R, p1_G, p1_B, p1_A, p2_R, p2_G, p2_B, p2_A, ... ]
```

#### **Pixel array**

List containing all the pixels displayed on the screen

- RGBA (red, blue, green, alpha) for each pixel
  - each pixel described with 4 values in the array
  - range from 0 to 255

```
pixels = [p1_R, p1_G, p1_B, p1_A, p2_R, p2_G, p2_B, p2_A, ... ]
```

#### pixels = [0, 0, 0, 255, 255, 255, 255, 255, ... ]

#### **Preparation of pixels**

```
Pixel density - to ensure, that there is only one pixel per pixel
    pixelDensity(1);
```

```
Loading pixels - uploading pixels of an image into pixel array
img = loadImage('imagePath')
image(img, x, y);
     x-coordinate of top-left corner of the image
     y-coordinate of top-left corner of the image
```

It is convenient to load image in the preload() function

**Basics of image processing** 

#### Navigating through pixel array

```
before using pixels array
img.loadPixels()
```

```
double for loop to go through every column and every row of your screen
var index = (x + y * width)*4;
    pointing on first value of the pixel (value of red)
    red → img.pixels[index];
    green → img.pixels[index + 1];
    blue → img.pixels[index + 2];
    alpha → img.pixels[index + 3];
```

index position of red value in the array

| 0  | 4  | 8  | 12 | 16 | 20 | 24 | 28 |
|----|----|----|----|----|----|----|----|
| 32 | 36 | 40 | 44 | 48 | 52 | 56 | 60 |
| 64 | 68 | 72 | 76 | 80 | 84 | 88 | 92 |
| 96 |    |    |    |    |    |    |    |
|    |    |    |    |    |    |    |    |
|    |    |    |    |    |    |    |    |
|    |    |    |    |    |    |    |    |
|    |    |    |    |    |    |    |    |

If you make any change in the pixels, you need to update image in order to see them img.updatePixels()

#### Useful p5.image functions

img.get(x,y)

 $\rightarrow$  returns whole pixel, you can use then red(), green(), blue()

img.width and img.height

img.set(x, y, color);

## **Filters**

### p5 filter function

changing the appearance of an image by altering the colors of the pixels

filter(PARAMETER)

- THRESHOLD
- INVERT
- BLUR

Filters

https://p5js.org/reference/#/p5/filter

using only filter(PARAMETER) will filter the canvas

using img.filter(PARAMETER) will change the img and its pixels

| Example - | > |
|-----------|---|
|-----------|---|

#### **Custom filters**

Filters

Filters are a sequence of mathematical operations on pixels, based on either their position or color

Can be used as an image effect (imitation of an oil painting) or when image preprocessing is needed (edge detection, blur)

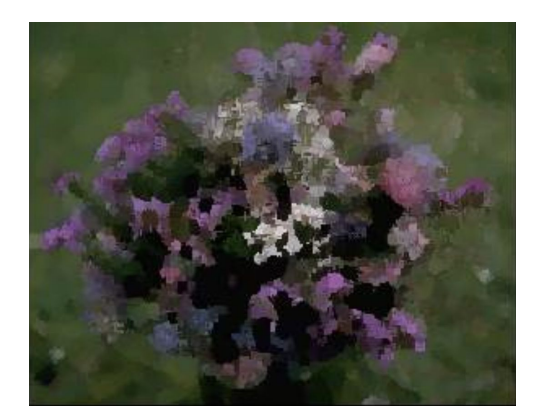

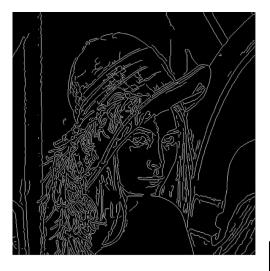

#### Portrait

Find an image of a portrait/animal/object and remove the background <u>https://www.remove.bg</u>

Create an abstract version of that image using shapes, flow fields, lines, etc.

#### Glitch

Create glitch + maybe some interesting input for the glitch?

Like the automata?

#### Next week - bring headphones, microphone